## **BAB II**

## **TINJAUAN PUSTAKA**

#### **2.1** *Augmented Reality*

## **2.1.1 Pengertian** *Augmented Reality*

*Augmented reality* (AR) adalah teknologi yang memungkinkan seseorang dapat berinteraksi dengan objek virtual 2 dimensi atau 3 dimensi visual yang tampak seolaholah menyatu dengan dunia nyata, menciptkan pengalaman yang nyata. Dengan adanya sebuah teknologi *augmented reality* mendorong kegiatan pembelajaran menjadi lebih interaktif dan menarik (Waluyo, 2023).

Mengacu pada kutipan diatas dengan adanya bantuan teknologi *augmented reality* memungkinkan pengguna untuk melihat dunia nyata dengan tambahan objek virtual yang terintegrasi dalam lingkungan nyata. Salah satunya AR mempunyai tujuan utama untuk menciptkan lingkungan yang terasa nyata bagi pengguna, sehingga perbedaan antara AR dan lingkungan nyata tidak terasa oleh pengguna. Dengan kata lain, AR menyediakan pengalaman yang tampaknya tidak berbeda dari apa yang ditemui atau dirasakan dalam dunia nyata.

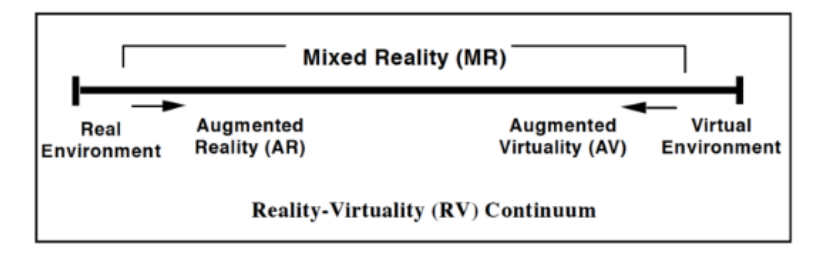

**Gambar 2. 1.** *Simplified Representation Of A RV Continum*

Gambar 2.1 diatas menunjukkan *augmented reality* di sebelah kiri yang berarti lingkungannya nyata dan bendanya maya, dan *augmented virtual* di sebelah kanan yang mana lingkungan bersifat Virtual artinya benda itu nyata. Keduanya digabungkan dalam *Mixed Reality*.

# **2.1.2 Prinsip kerja** *Augmented Reality*

Prinsip kerja *Augmented Reality* untuk menggabungkan dunia maya dan dunia nyata ditunjukan pada gambar 2.2 dibawah ini :

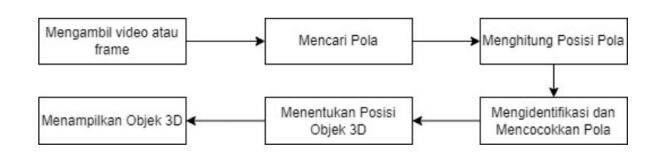

**Gambar 2. 2** Cara Kerja *Augmented Reality*

- 1. Perangkat masukan menangkap video/frame dan mengirimkan ke perangkat lunak.
- 2. Perangkat lunak mengolah video/frame dan mencari suatu pola.
- 3. Perangkat lunak menghitung posisi pola untuk mengetahui letak objek.
- 4. Perangkat lunak mengindentifikasi pola dan mencocokan dengan informasi yang dimiliki perangkat lunak.
- 5. Pada objek akan ditambahkan sesuai dengan hasil pencocokan informasi dan diletakan pada posisi yang telah dihitung sebelumnya.
- 6. Pada objek akan ditampilkan melalui perangkat tampilan.

# **2.1.3** *Marker Based Tracking*

*Marker Based Tracking* merupakan metode *augmented reality* yang menggunakan *Vuforia* untuk mengenali dan mengidentifikasi *marker* serta pola dari *marker* tersebut. Marker pada metode ini biasanya berupa ilustrasi persegi hitam dan putih dengan sisi hitam yang tebal, pola hitam di tengah persegi, dan latar belakang berwarna putih. Ilustrasi dari titik koordinat virtual *marker* dan *augmented reality* akan muncul pada *marker* yang telah didaftarkan di *Vuforia*. Dengan kata lain, ketika kamera perangkat seluler mengenali *marker* tersebut, sistem akan menempatkan objek virtual sesuai dengan koordinat yang telah ditetapkan, menciptakan pengalaman *augmented reality* yang menyatu dengan lingkungan nyata (Ridha, Syahputra, Arifitama, 2022).

## **2.2 Multimedia**

Menurut pendapat ahli Multimedia merupakan alat yang dapat menciptakan presentasi yang dinamis dan interaktif yang mengkombinasikan teks, grafik, animasi, audio dan gambar video (Syam Amelia , 2022).

## **2.3 Iqro**

Iqro adalah salah satu metode untuk dasar pengenalan bacaan Al Qur'an yang berisikan 6 jilid panduan yang diawali dengan huruf dasar hijaiyah hingga huruf sambung (Sauri et al., 2021).

# **2.4 Tajwid**

Ilmu tajwid adalah dasar untuk membaca Al-Qur'an yang baik dan benar, serta ilmu tajwid merupakan ilmu yang mempelajari bagaimana cara membunyikan atau mengucapkan huruf-huruf yang terdapat dalam kitab suci Al-Qur'an. Jadi dalam membaca AlQur'an harus tepat dan benar lafal pengucapannya sesuai aturan yang sah, karena jika salah dalam membaca atau melafalkannya akan memberi arti yang berbeda. Mempelajari ilmu tajwid adalah fardhu kifayah. (Maarif, Nur, & Rahayu, 2018 ).

## **2.5 Hukum Bacaan Nun Sukun Dan Tanwin**

Menurut hukum bacaan nun mati sukun dan tanwin. Hukum ini di bagi dalam 4 kategori, Sebagai Berikut :

## **2.5.1 Hukum Bacaan Idzhar Halqi**

Idzhar halqi adalah hukum bacaan yang mengharuskan nun sukun atau tanwin dilafalkan dengan jelas ketika berhadapan dengan salah satu dari enam huruf halqi (tenggorokan). Enam huruf izhar tersebut meliputi ha ( $\zeta$ ), kha ( $\zeta$ ), ain ( $\xi$ ), ghain ( $\xi$ ), ha  $(\cdot)$ , dan hamzah  $(\cdot)$ . Dalam praktiknya, nun mati atau tanwin harus diucapkan dengan jelas tanpa terpengaruh oleh huruf yang mengikuti. Hukum Idzhar Halqi berlaku ketika terdapat Nun Sukun (أ), dhommah tanwin memiliki tanda baca berbentuk "u" (\*...), kasroh tanwin memiliki tanda baca berbentuk "i" seperti (= = .), atau fathah tanwin memiliki tanda baca berbentuk "a" seperti (= ...).

| Tanwin $\left\{ \begin{array}{c} 1 \end{array} \right.$ | Nun Mati ( 3 ) | <b>Huruf</b> |
|---------------------------------------------------------|----------------|--------------|
|                                                         | مزاهلا         |              |
|                                                         |                |              |
|                                                         |                |              |
|                                                         |                |              |
|                                                         |                |              |
|                                                         |                |              |

**Gambar 2. 3** Contoh Huruf Idzhar Halqi

# **2.5.2 Hukum Bacaan Idghom**

Idghom secara etimologi berarti "memasukkan" atau "melebur." Secara istilah, idgham merujuk pada penggabungan huruf mati dengan huruf berharakat, sehingga keduanya dibaca sebagai huruf bertasydid dengan satu kali ucapan. Dengan kata lain, idgham mengimplikasikan penyatuan bacaan nun mati atau tanwin ke dalam huruf sesudahnya. Terdapat dua jenis idgham, yaitu idgham bighunnah dan idgham bilaghunnah.

# **2.5.2.1 Idghom Bigunnah**

Idghom bigunnah merupakan hukum bacaan yang menghasilkan dengung ketika nun mati atau tanwin bertemu dengan salah satu huruf seperti (wau) ب, (nun) ن, (nun) i, atau (ya) ي. Hukum ini hanya berlaku ketika huruf-huruf tersebut bertemu dalam kata yang berbeda. Cara membaca Idgham Bighunnah adalah dengan menggabungkan nun mati atau tanwin, baik itu dhommah tanwin memiliki tanda baca berbentuk "u" ("---.), kasroh tanwin memiliki tanda baca berbentuk "i" seperti  $(\frac{1}{n+1})$ , atau fathah tanwin memiliki tanda baca berbentuk "a" seperti (—.), menjadi satu suara dengan huruf yang mengikuti, seperti mim [م], nun [ن], waw [و], atau ya [ي]. Ini membuat kesan seolah olah huruf tersebut diberi tanda tasydid, dan dibacakan dengan suara berdengung ditahan dua harakat. berikan arab dhommah tanwin kasroh tanwin fathah tanwin yang hilang Sebagai contoh:

| Tanwin | Nun Mati | Huruf |
|--------|----------|-------|
|        |          |       |
| عظامة  |          |       |
|        |          |       |
|        |          |       |

**Gambar 2. 4** Contoh Huruf Idgham Bigunnah

### **2.5.2.2 Idghom Billagunnah**

Idghom Bilagunnah adalah hukum bacaan yang mengharuskan nun sukun atau tanwin dimasukkan ke dalam huruf setelahnya tanpa dengungan. Hukum bacaan ini terjadi ketika nun mati atau tanwin bertemu dengan huruf "la" (J) atau "ra" (  $\circ$ ). Dhommah tanwin memiliki tanda baca berbentuk "u" (= ---), kasroh tanwin memiliki tanda baca berbentuk "i" ( $\frac{1}{n+1}$ ), atau fathah tanwin memiliki tanda baca berbentuk "a" ( $\frac{2}{n+1}$ ). Contoh penerapan hukum Idgham Bilaghunnah dapat dilihat sebagai berikut:

| Tanwin ( $\frac{9}{3}$ | Nun Mati ( U | <b>Huruf</b> |
|------------------------|--------------|--------------|
|                        | $\gamma$     |              |
|                        |              |              |

**Gambar 2. 5** Contoh Huruf Idghom Billagunnah

### **2.5.3 Hukum Bacaan Iqlab**

Iqlab adalah hukum yang mengharuskan menukar nun sukun atau tanwin menjadi huruf mim mati (م (dengan disertai dengungan ketika bertemu dengan huruf iqlab, yaitu ba x Dalam pelaksanaannya, cara membacanya adalah dengan merapatkan bibir atas dan bawah serta diiringi dengan suara dengung selama kurang lebih dua harakat.

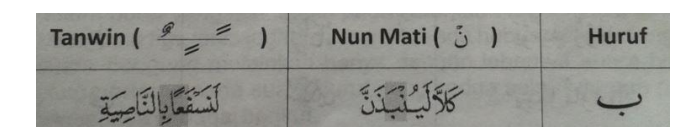

**Gambar 2. 6** Contoh Huruf Iqlab

#### **2.5.4 Hukum Bacaan Ikhfa Haqiqi**

Ikhfa Haqiqi adalah hukum yang mengharuskan nun sukun atau tanwin dibaca samar ketika bertemu dengan salah satu dari 15 hurufnya, yaitu kaf (ق), qaf (ق), fa' (ف), zha (خ), tha (خ), dhad (ض), shad (ض), syin (ش), sin (س), za' (j), dzal (إط), dal (إظ), jim (ج), tsa' (ث), dan ta' (ت). Cara membacanya adalah dengan menyamarkan nun mati atau tanwin menjadi samar, antara jelas dan dengung sepanjang dua harakat.

| Tanwin $\leq$ $\leq$ )   | Nun Mati ( 0 )   | Huruf               |
|--------------------------|------------------|---------------------|
| غاسق باذاوقب             | من آهدا الكلاب   | c                   |
| قَوْم خَادِ              | أنهار            | ۰                   |
| $2 - 15$                 | $\frac{1}{2}$    | $\overline{C}$      |
| 示王元                      | وراجتم           | $\dot{\tau}$        |
| يومئذ عن النيس           | stair            | E.                  |
| أبتمر غَيْرُ مَتَعْلَونَ | من غلّ           | ۶                   |
| صَفًا ضَفًا              | POLICE           | ص                   |
| ناراذات كمتب             | $C_{22}^{55}$ 3- |                     |
| 工工工                      | 三重型              | والحن               |
| $2382 - 1$               | مِنْ كُلِّ آمَرِ | $\mathbf{A}$        |
| رُطَبًا خَنَيًّا         | $x + 3$          | $\overline{\sigma}$ |
| 三百万                      | من شير الوسواس   | ىتى                 |
| يوسكيانخذث               | مبتقتها          | ت                   |
| قُوْمًا ضَالَينَ         | الأمن ضريع       | ضا                  |
| SWE JSW                  | مِن ظهير         | 15                  |

**Gambar 2. 7** Contoh Huruf Ikhfa

# **2.6 Perangkat Lunak Pengembangan Sistem**

Dalam membangun aplikasi *augmented reality*, beberapa perangkat lunak diperlukan. Berikut adalah beberapa perangkat lunak yang digunakan :

# **2.6.1** *Unity*

*Unity* adalah salah satu aplikasi yang digunakan untuk mengembangkan game dan membuat aplikasi media pembelajaran multi-platform, atau yang dikenal sebagai game engine. Keunggulan *unity* terletak pada posisinya yang menduduki peringkat teratas di antara editor game lainnya, yang disebabkan oleh user interface yang sederhana dan gratif yang dimilikinya. *Unity* menggunakan teknologi *OpenGL* dan *DirectX*, serta memiliki kemampuan untuk mendukung semua format file. (Agus Sugianto, 2018).

# **2.6.2 Bahasa Pemrograman C#**

C# atau sering disebut C *sharp* sering dianggap sebagai bahasa penerus C++ atau sebagai versi canggih dari C++ karena ada anggapan bahwa tanda # adalah perpaduan dari 4 buah tanda tambah yang disusun sedemikian rupa sehingga membentuk tanda pagar. Terlepas dari kebenaran anggapan tersebut, C# tetap menjadi sebuah bahasa pemrograman yang sangat menjanjikan. C# adalah bahasa pemrograman yang mendukung. *NET programming* melalui *visual studio code*. (Sugianto, 2018).

# **2.6.3** *Vuforia* **SDK (***Software Development Kit***)**

*Vuforia* adalah *Augmented Reality* Software Development Kit (SDK) untuk memudahkan dalam pembuatan Teknologi *augmented reality*, dengan *augmented*  *reality* software *Development Kit* (SDK) dari *Vuforia*, untuk perangkat mobile yang memungkinkan dalam proses pembuatan *augmented reality* menggunakan teknologi *Computer Vision* untuk mengenali dan melacak gambar (target image) dan objek 2 Dimensi dan 3 Dimensi sederhana seperti memunculkan secara nyata atau secara *realtime*, tersebut untuk menambahkan suatu objek virtual ke lingkungan nyata (Ridha, Syahputra, Arifitama, 2022).

## **2.6.4** *Canva*

*Canva* merupakan salah satu aplikasi yang dapat menampilkan pembelajaran interaktif. Aplikasi tersebut dilengkapi dengan audio, video, dan tema yang beragam membuat aplikasi canva tersebut menjadi aplikasi yang sangat cocok digunakan terutama untuk murid sekolah dasar. *Canva* ini bisa digunakan oleh banyak orang terutama pendidik untuk dapat menghasilkan bahan ajar yang menarik. (Putri, A., Arrasuli, B. A., & Adelia, R. P. 2022).

## **2.6.5** *Visual Studio Code*

*Visual Studio Code* adalah editor kode sumber yang dikembangkan oleh Microsoft dan tersedia untuk platform *Windows, Linux, dan MacOS*. Editor ini memiliki beragam fitur, termasuk dukungan untuk *debugging*, kontrol Git terintegrasi, penyorotan *sintaks*, penyelesaian kode cerdas, fitur cuplikan, serta kemampuan *refactoring* kode.

# **2.7 Metode Pengembangan Perangkat Lunak**

# **2.7.1 MDLC (***Multimedia Development Life Cycle***)**

Menggunakan metode *Multimedia Development Life Cycle* adalah metode yang terdiri dari beberapa tahapan diantaranya yakni *Concept, Design, Material Collecting*, *Assembly*, *Testing* dan *Distribution* menurut (M.Rizqi Hidayah Adryansyah, 2023). tahap keenam ini, dalam praktiknya, tidak harus dilaksanakan secara berurutan, sehingga tahapan-tahapan tersebut dapat bertukar urutan. Namun, yang perlu diingat adalah bahwa tahap konsep tetap harus dilakukan sebagai langkah awal yang harus diambil, dapat dilihat Gambar 2.8.

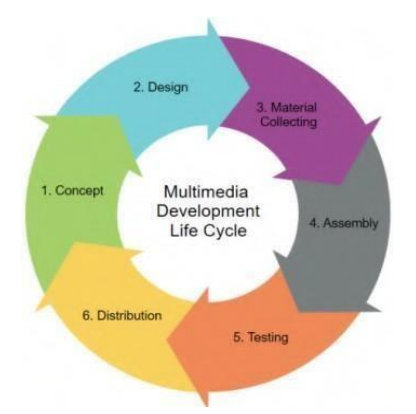

**Gambar 2. 8** Multimedia Development Life Cycle

Tahapan tahapan dalam Metode *Multimedia Development Life Cycle* (MDLC) sebagai berikut :

# **1. Konsep (***Concept***)**

Menurut (Atmojo, W.T et al., 2019) yaitu tahap untuk menentukan tujuan dan kepada siapa pengguna program ditujukan. dimana membutuhkan perangkat seperti Laptop atau Komputer, dilanjutkan dengan beberapa software seperti Vuforia, CorelDraw, dan Unity (M.Rizqi Hidayah Adryansyah, 2023).

# **2. Perancangan (***Design***)**

Menurut (Atmojo, W.T et al.,2019) tahap pembuatan spesifikasi meliputi arsitektur program, gaya, tampilan, dan bahan untuk program. pada tahap ini, peneliti akan melakukan perancangan yang menghasilkan suatu rancangan storyboard dan merancang navigasi dengan tujuan untuk menentukan alur dari kegiatan yang nantinya akan dilaksanakan dalam aplikasi yang akan dibangun (M.Rizqi Hidayah Adryansyah, 2023).

# **3. Pengumpulan Materi (***Material Collecting***)**

Menurut (Sugiarto, H., 2018) tahap pengumpulan bahan sesuai kebutuhan program yang dikerjakan. bahan dibutuhkan untuk aplikasi ini sendiri tentunya memuat gambar, teks, dan audio (M.Rizqi Hidayah Adryansyah, 2023).

# **4. Pembuatan (***Assembly***)**

Menurut (Sugiarto, H., 2018) tahap pembuatan semua obyek dan bahan program. pada tahap ini, peneliti menggabungkan semua bahan yang dikumpulkan pada tahap sebelumnya agar dapat menjadi sebuah aplikasi dengan tetap berpatokan pada Storyboard (M.Rizqi Hidayah Adryansyah, 2023).

## **5. Pengujian (***Testing***)**

Menurut (Sugiarto, H., 2018) tahap untuk mengetahui adanya kesalahan atau tidak dengan menjalankan program. pengujian ini sendiri dilakukan dengan cara menguji satu persatu fitur yang ada pada aplikasi tersebut. untuk tahapan ini sendiri terrdiri dari pengujian dengan metode *Black-Box* (M.Rizqi Hidayah Adryansyah, 2023).

### **6. Distribusi (***Distribution***)**

Tahap program disimpan dalam suatu media penyimpanan. pada tahap ini, juga dilakukan evaluasi sebagai masukan untuk tahap concept pada program selanjutnya (Shalih, P. R. & Irfansyah, I., 2020).

## **2.8 UML (***Unified Modeling Languange***)**

UML merupakan salah satu alat atau model yang digunakan dalam merancang pengembangan perangkat lunak (Sonata, F. 2019).

### **2.8.1** *Use Case Diagram*

Use case diagram merupakan pemodelan untuk kelakuan sistem informasi yang akan dibangun. use case mendeskripsikan sebuah interaksi antara satu atau lebih aktor dengan sistem informasi yang akan dibangun. *Use case* digunakan untuk mengetahui fungsi apa saja yang ada pada sebuah sistem informasi dan siapa saja yang berhak menggunakan fungsi-fungsi tersebut (Rosa dan Salahuddin, 2018). Sebagai Berikut, simbol gambar *Use Case Diagram* di jelaskan pada gambar 2. 9.

| NO             | <b>GAMBAR</b>                                                            | <b>NAMA</b>        | <b>KETERANGAN</b>                                                                                                    |
|----------------|--------------------------------------------------------------------------|--------------------|----------------------------------------------------------------------------------------------------|
| 1              |                                                                          | Actor              | Orang, proses atau sistem lain yang berinteraksi<br>dengan sistem informasi yang akan dibuat di luar<br>sistem informasi itu sendiri.                                                   |
| $\overline{2}$ | . 5                                                                      | <b>Dependency</b>  | Hubungan dimana perubahan yang terjadi pada<br>suatu elemen<br>mandiri (independent)<br>akan<br>mempengaruhi elemen yang bergantung padanya<br>elemen yang tidak mandiri (independent). |
| 3              |                                                                          | Generalization     | Hubungan generalisasi dan spesialisasi (umum-<br>khusus) antar dua buah use case dimana fungsi yang<br>satu adalah fungsi yang lebih umum dari yang<br>lainnya.                         |
| Δ              | < <include>&gt;</include>                                                | <b>Include</b>     | Relasi use case tambahan ke sebuah use case dimana<br>use case yang ditambahkan memerlukan use case ini<br>untuk menjalankan fungsinya.                                                 |
| 5              | < <extend>&gt;<br/><math>\cdots</math> <math>\rightarrow</math></extend> | <b>Extend</b>      | Relasi use case tambahan ke sebuah use case.<br>dimana use case yang ditambahkan dapat berdiri<br>sendiri.                                                                              |
| 6              |                                                                          | <b>Association</b> | Komunikasi<br>antar aktor dan use case yang<br>berpartisipasi pada use case atau use case memiliki<br>interaksi dengan aktor.                                                           |
| 7              |                                                                          | <b>System</b>      | Menspesifikasikan paket yang menampilkan sistem<br>secara terbatas.                                                                                                    |
| 8              |                                                                          | <b>Use Case</b>    | Deskripsi dari urutan aksi-aksi yang ditampilkan<br>sistem yang menghasilkan suatu hasil yang terukur<br>bagi suatu actor                                                               |
| 9              |                                                                          | Collaboration      | Interaksi aturan-aturan dan elemen lain yang bekeria<br>sama untuk menyediakan perilaku yang lebih besar<br>dari jumlah dan elemen-elemennya (sinergi).                                 |
| 10             |                                                                          | <b>Note</b>        | Elemen fisik yang eksis saat aplikasi dijalankan dan<br>mencerminkan suatu sumber daya komputasi                                                                                        |

**Gambar 2. 9** *Use Case Diagram*

# **2.8.2** *Activity Diagram*

*Activity diagram* menggambarkan *workflow* aliran kerja atau aktivitas dari sebuah sistem atau proses bisnis atau menu yang ada pada perangkat lunak (Rosa dan Salahuddin, 2018). Sebagai Berikut, simbol gambar *activity diagram* di jelaskan pada gambar 2. 10.

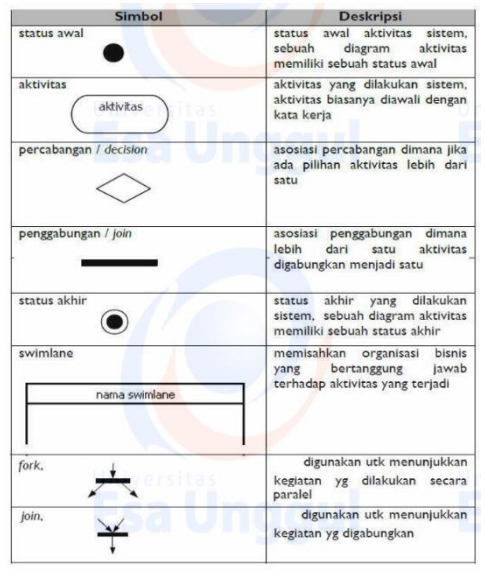

**Gambar 2. 10** *Activity Diagram*

## **2.9** *StoryBoard*

*Storyboard* merupakan kegiatan langkah demi langkah dalam merancang user interface. dalam perancangan ini dimaksudkan untuk memudahkan dalam mendeskripsikan desain pada media pembelajaran menurut (Ahdan, Priandika, Andhika, & Amalia,2022).

# **2.10** *Black Box Testing*

Pengujian *Black-Box Testing* adalah pengujian aspek fundamental sistem tanpa memperhatikan struktur logika internal perangkat lunak. metode ini digunakan untuk mengetahui apakah perangkat lunak berfungsi dengan benar dengan cara melakukan pengujian *black-box testing*. dapat mengetahui dengan cara menjalankan setiap halaman, tombol, suara apakah dapat berfungsi dengan baik tanpa terjadinya error dalam penggunaan (Ismail & Wardani, 2019).

## **2.11 Penelitian Terdahulu**

Berikut ini peneliti menggunakan 4 tinjauan pustaka yang dapat mendukung penelitian dalam penelitian ini, bertujuan sebagai sumber kedepannya agar membantu dan memudahkan dalam melakukan penelitian, dapat dilihat pada sebuah Tabel 2.1 penelitian terdahulu, sebagai berikut:

**Tabel 2. 1** Penelitian Terdahulu

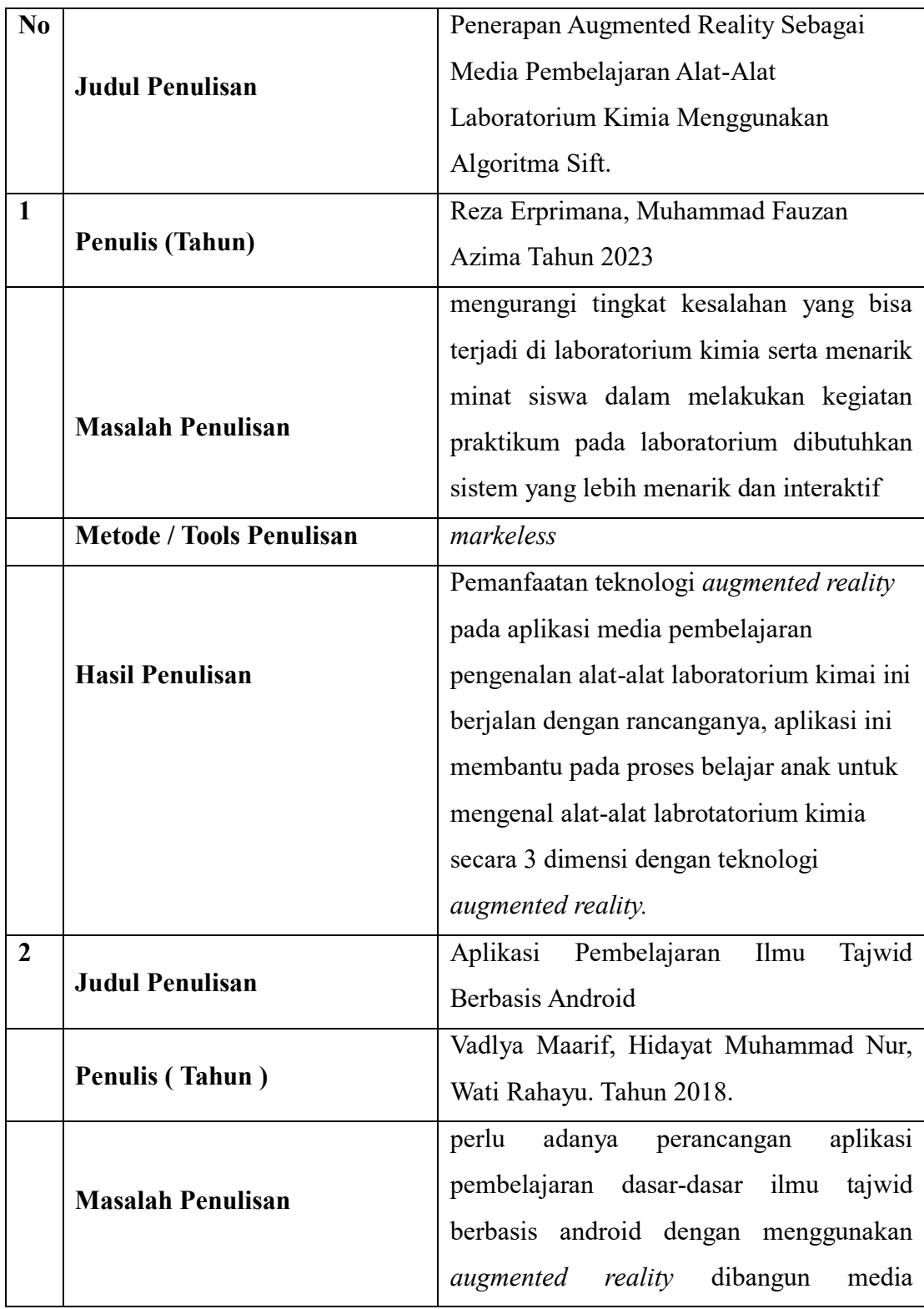

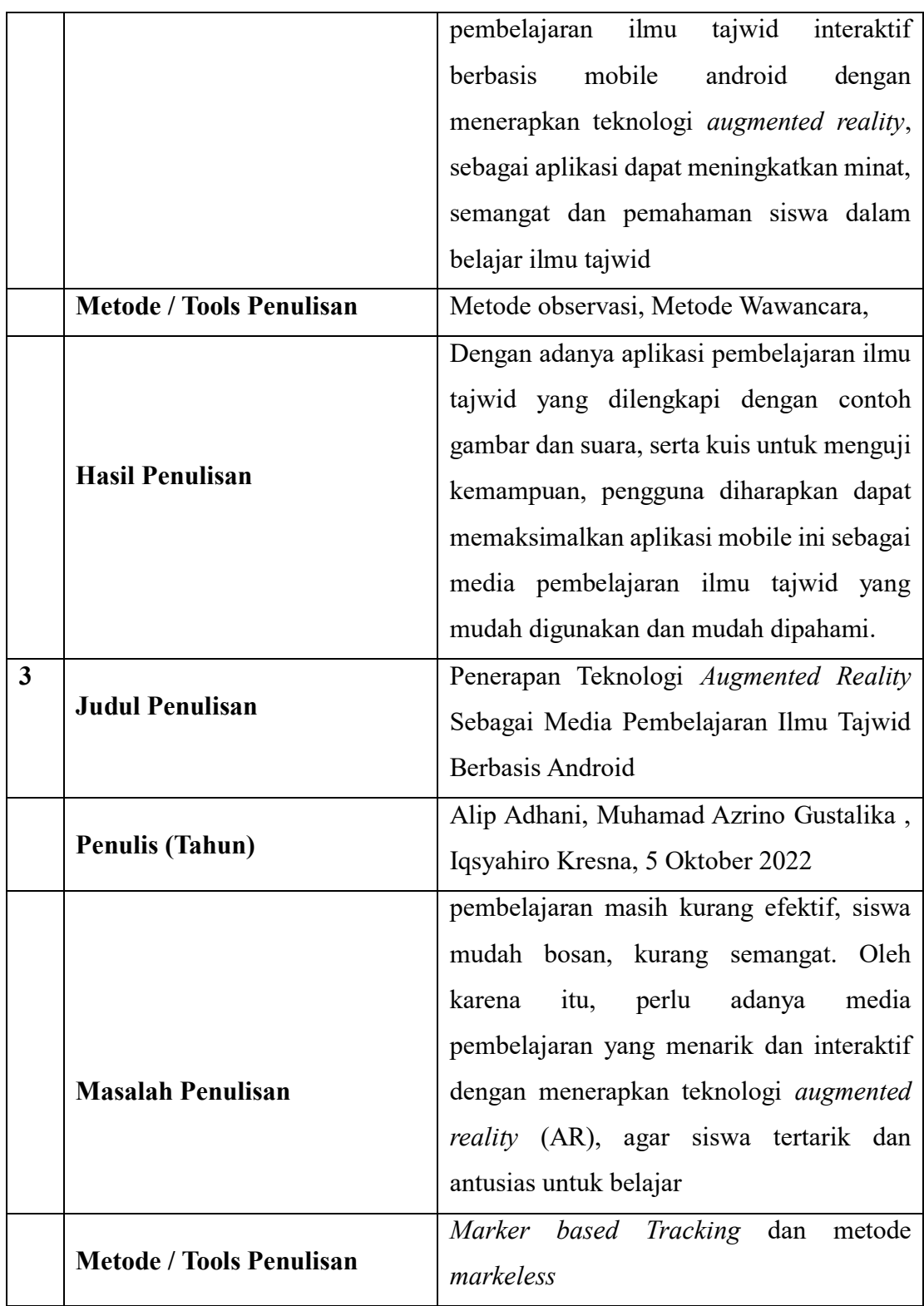

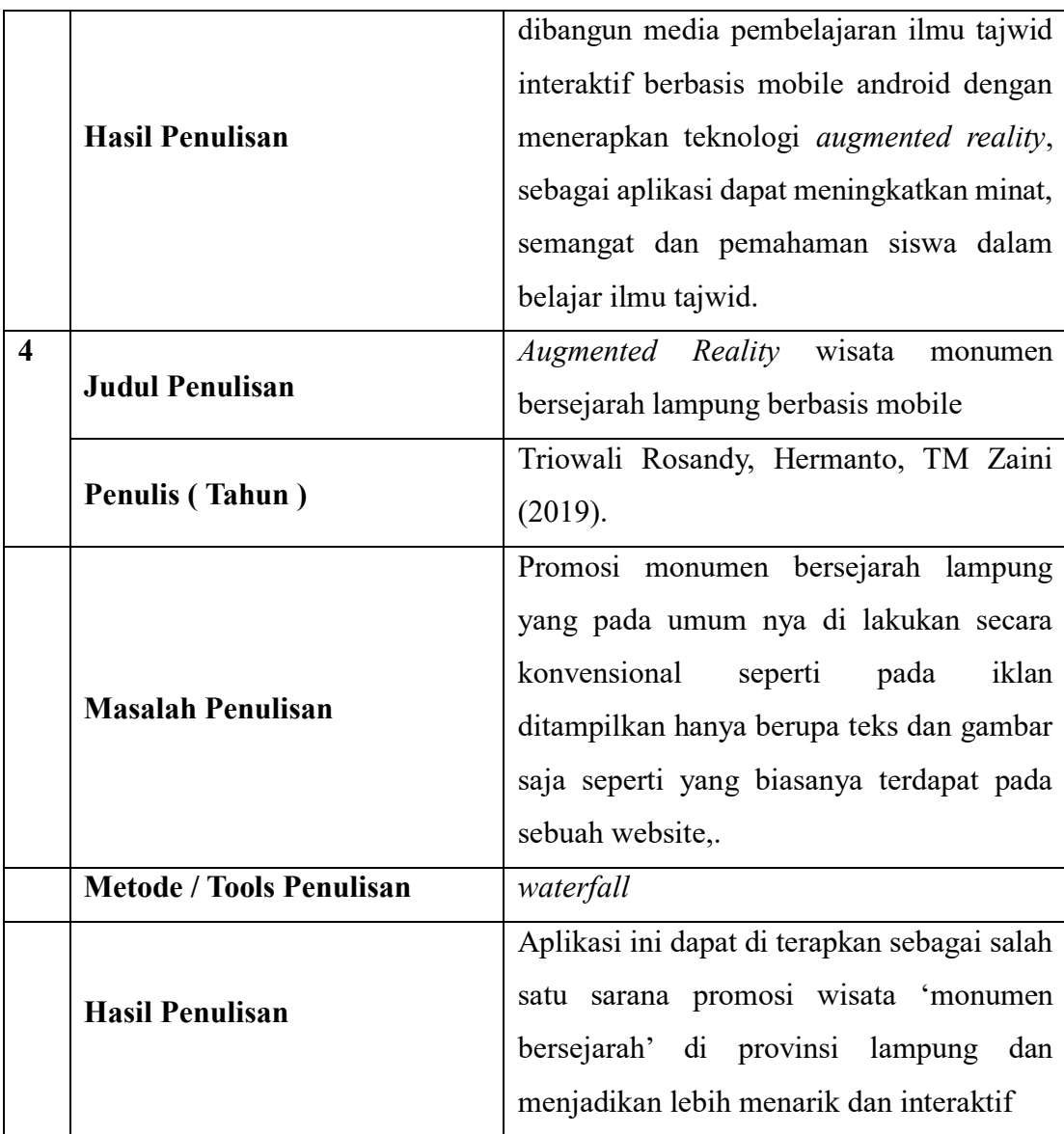